PC [Sistemas](http://tdn.totvs.com/display/PCS?src=breadcrumbs-homepage) /… / [Financeiro.](http://tdn.totvs.com/pages/viewpage.action?pageId=73075690&src=breadcrumbs-parent)

## Como liberar os [campos](http://tdn.totvs.com/pages/viewpage.action?pageId=185735690) Em Carteira e Env. Banco no Status do Boleto? **PADRONIZADO**

Created by [Patricia](http://tdn.totvs.com/display/~pc.patricia.lima) Lima, last modified by [Eriany](http://tdn.totvs.com/display/~eriany.matos) da Cruz Matos agora há [pouco](http://tdn.totvs.com/pages/diffpagesbyversion.action?pageId=185735690&selectedPageVersions=1&selectedPageVersions=2)

C Esta [documentação](http://tdn.totvs.com/pages/viewpage.action?pageId=189312291) aplica-se às versões 23 e 26 do WinThor, as quais a PC Sistemas oferece suporte. Saiba como atualizar o WinThor clicando aqui. O

## Títulos com operação Em Carteira e Env. Banco

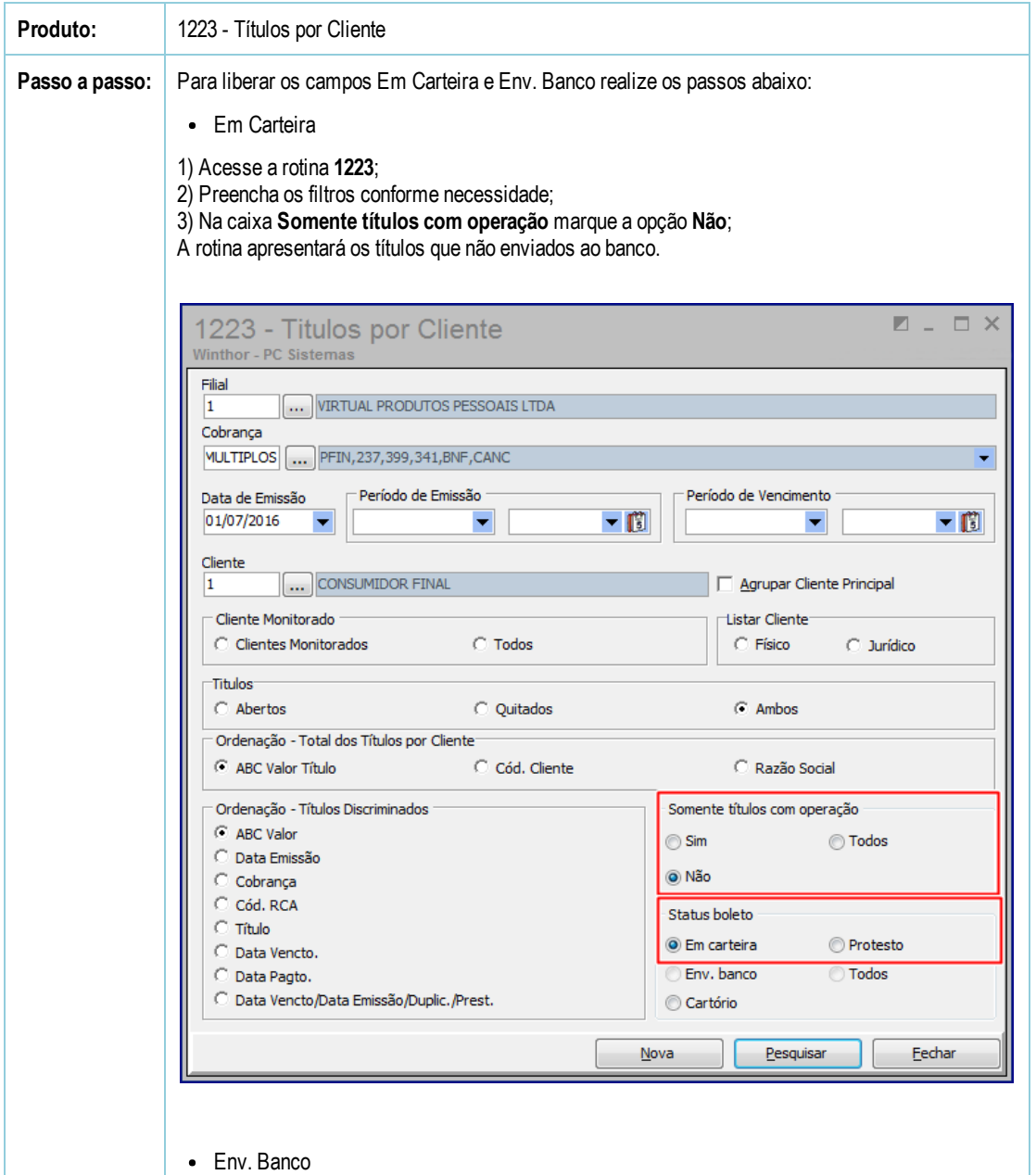

1) Acesse a rotina 1223;

2) Preencha os filtros conforme necessidade;

3) Na caixa Somente títulos com operação marque a opção Sim;

A rotina apresentará os títulos enviados ao banco.

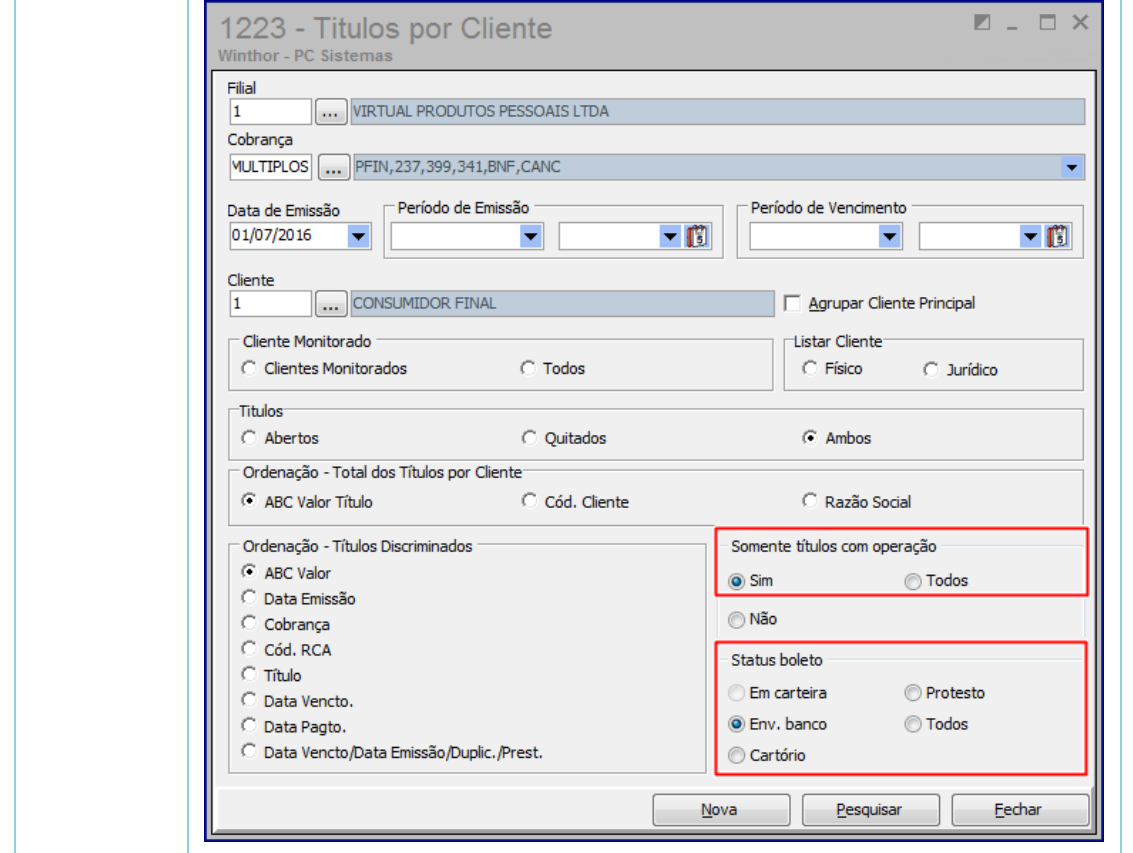

the Seja o primeiro a gostar disto